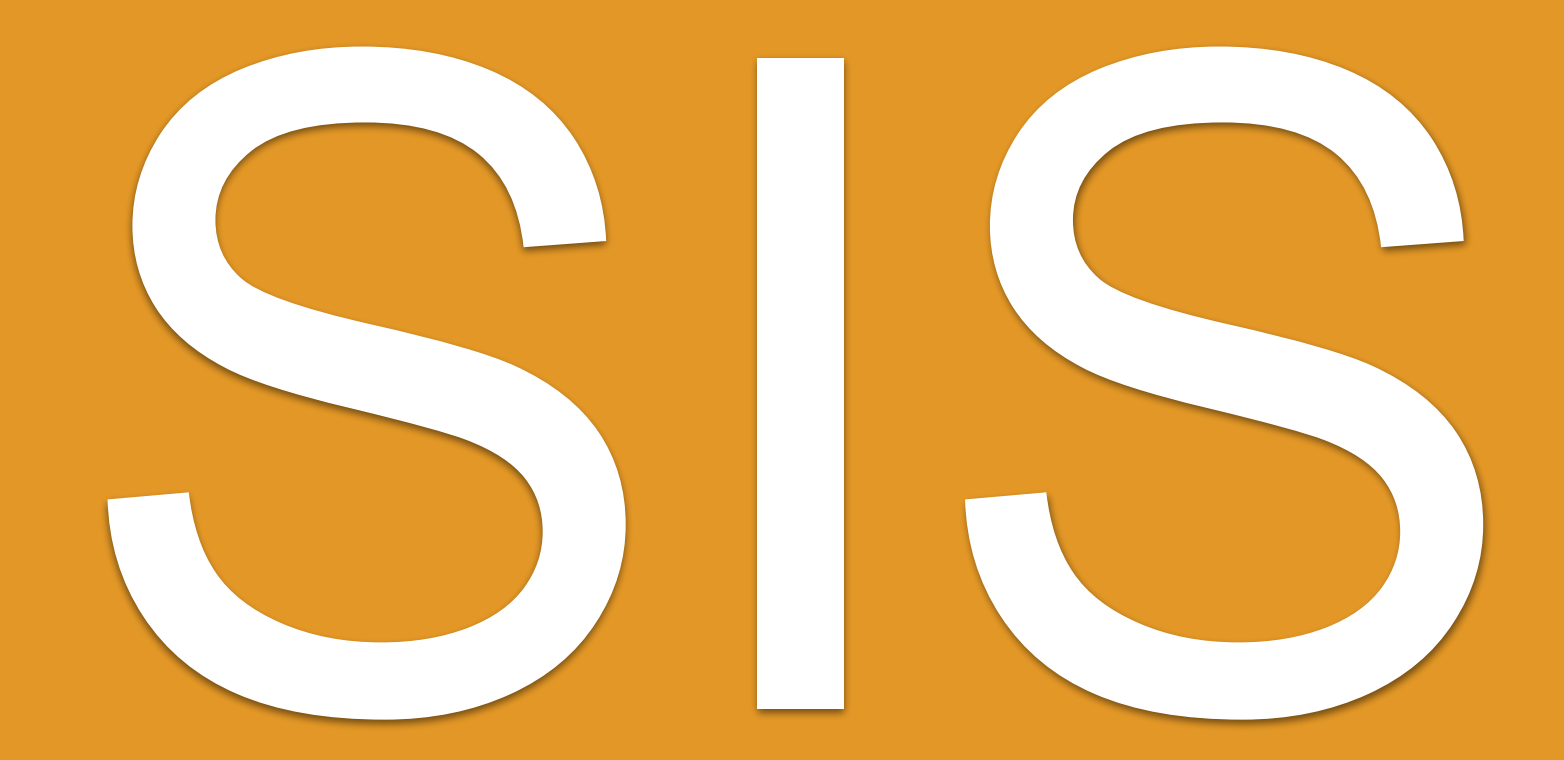

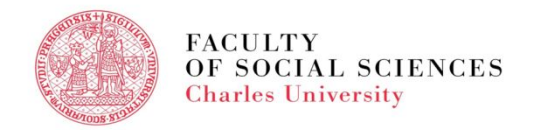

## **SIS - AGENDA**

- What is SIS
- How do I log in
- **Personal Data in SIS**
- **Course Search**
- Course Registration
- **Exam Registration**
- Summary

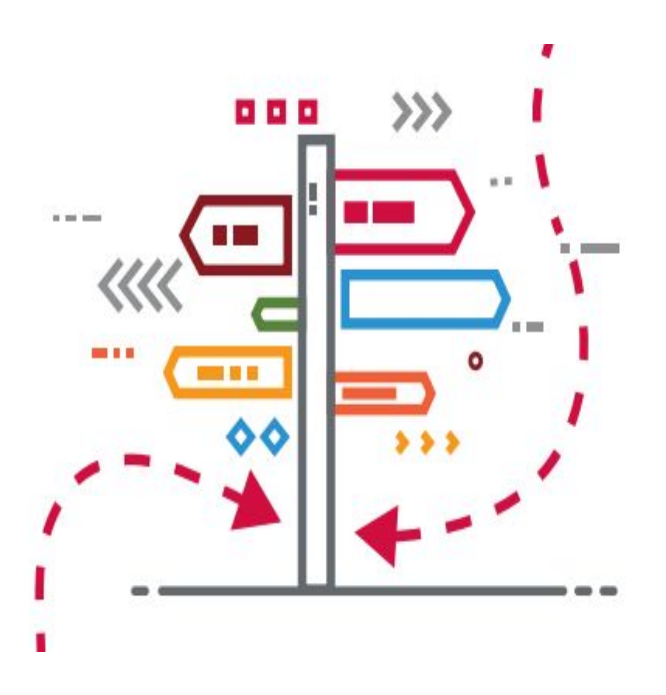

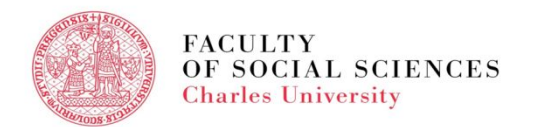

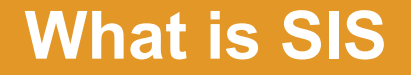

### **SIS = [Student Information System](https://is.cuni.cz/studium/eng/role.php?id=a392586efe7b80299f382949c3fb7aa4&tid=)**

# **Everything happens in SIS.**

# **If you are not in SIS, you do not exist as a "FSV UK student".**

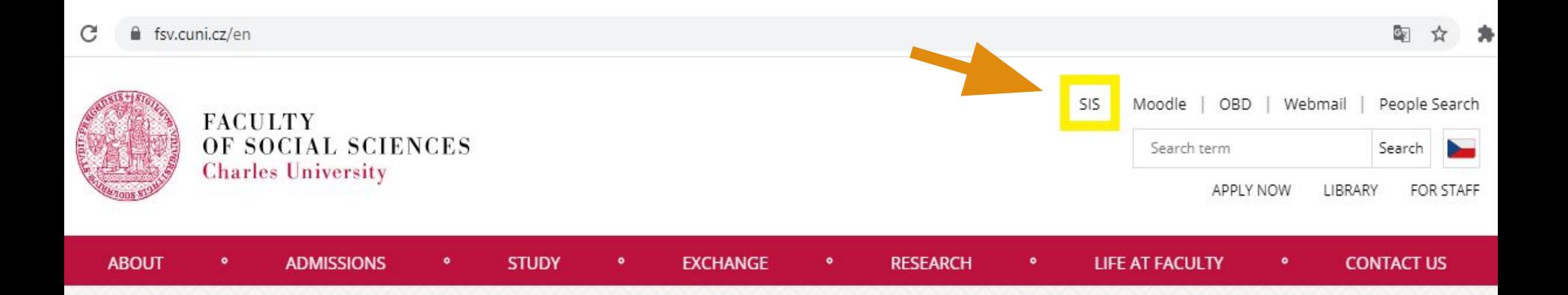

# **SIS - HOW DO I LOG IN**

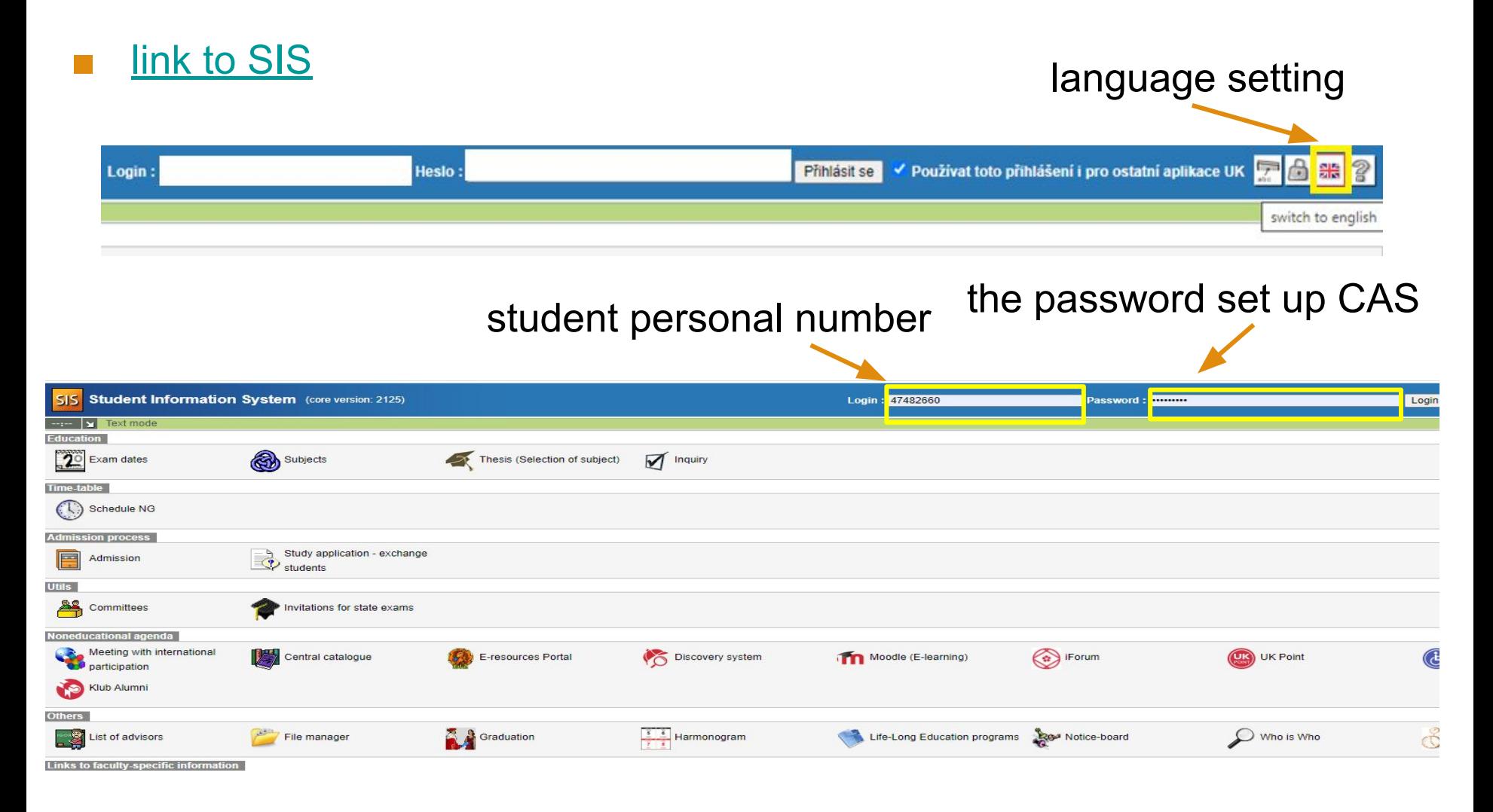

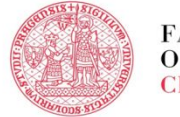

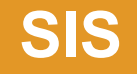

#### home page after login  $\mathcal{L}_{\mathcal{A}}$

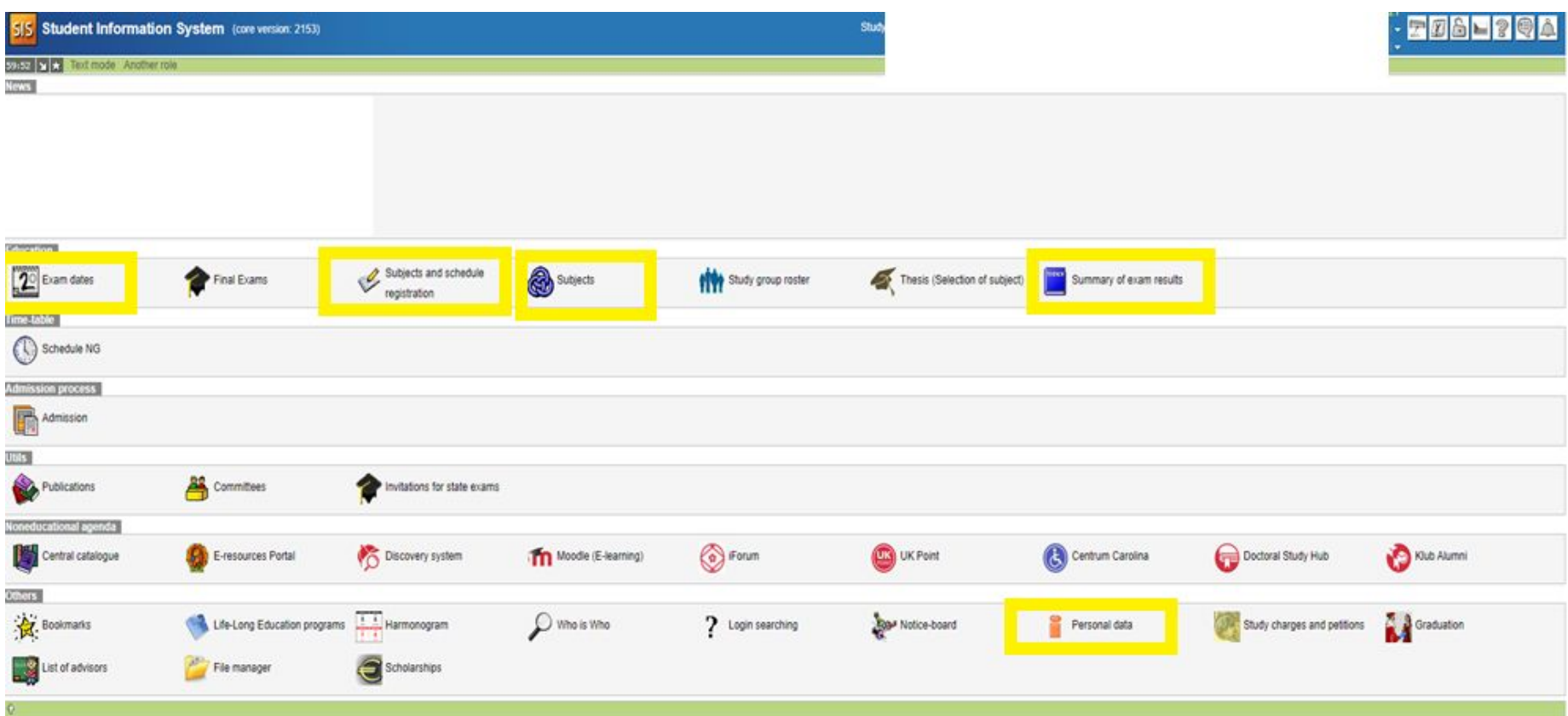

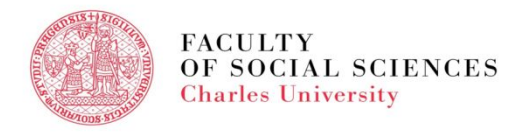

# **SIS - PERSONAL DATA**

### module -

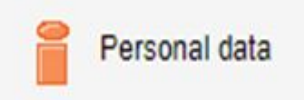

- to edit your address, phone number, etc.
- Always good to check once you log into SIS for the very first time.

Personal data (version: 746) Information Information To be displayed User options Print confirmation Profil Data change Nevíte si rady se změnou osobních údajů? Možná Vám pomůžou naše □ návody. Family name(s): Name: Date of birth: Personal identif, number, Place of birth: Permanent residence: Contact address Postal address: Telephone: Personal email: Faculty email: Personal number (UKCO): Student card number (bar code) Index number: Login: Faculty: Study programme: Curriculum: Branch of study: Year: Type of study: Form of study: Study state: Validity of student status: Enrollment date: Maximum period of study until: Authentication: last change Studies:

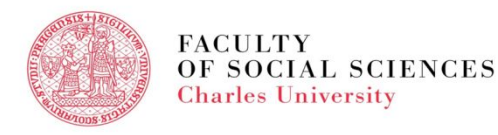

## **SIS - COURSE SEARCH**

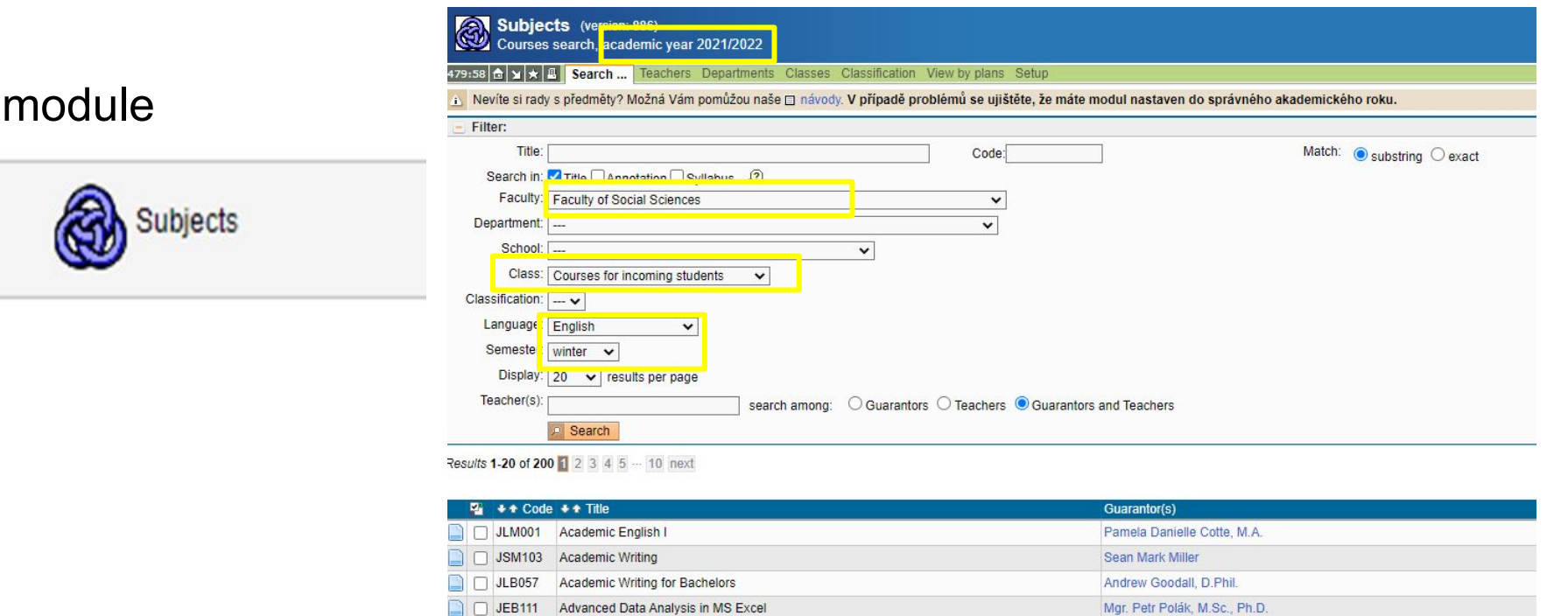

For more information about the course codes and class locations click [here](https://fsv.cuni.cz/en/en/exchange/life/practical-information/courses).

JEM217 Advanced Econometrics JEM216 Advanced Macroeconomics

DICMO15 Advanced Microconomics

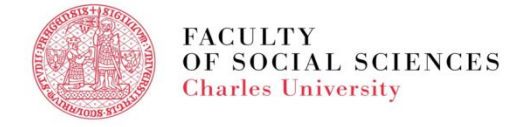

doc. PhDr. Jozef Baruník, Ph.D.

doc DhDr Martin Cronor Dh D

prof. Roman Horváth, Ph.D.

### **SIS - COURSE REGISTRATION**

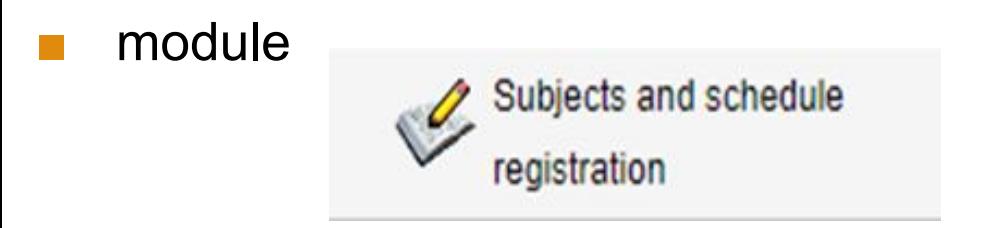

register only into the courses suitable for incoming students

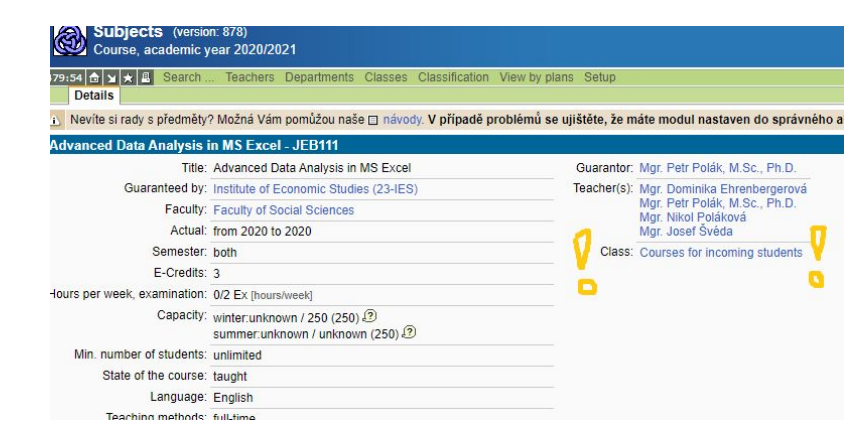

For more information and dates of online registration click [here](https://fsv.cuni.cz/en/en/exchange/life/practical-information/courses).

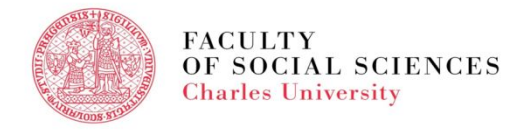

### **SIS - EXAMS**

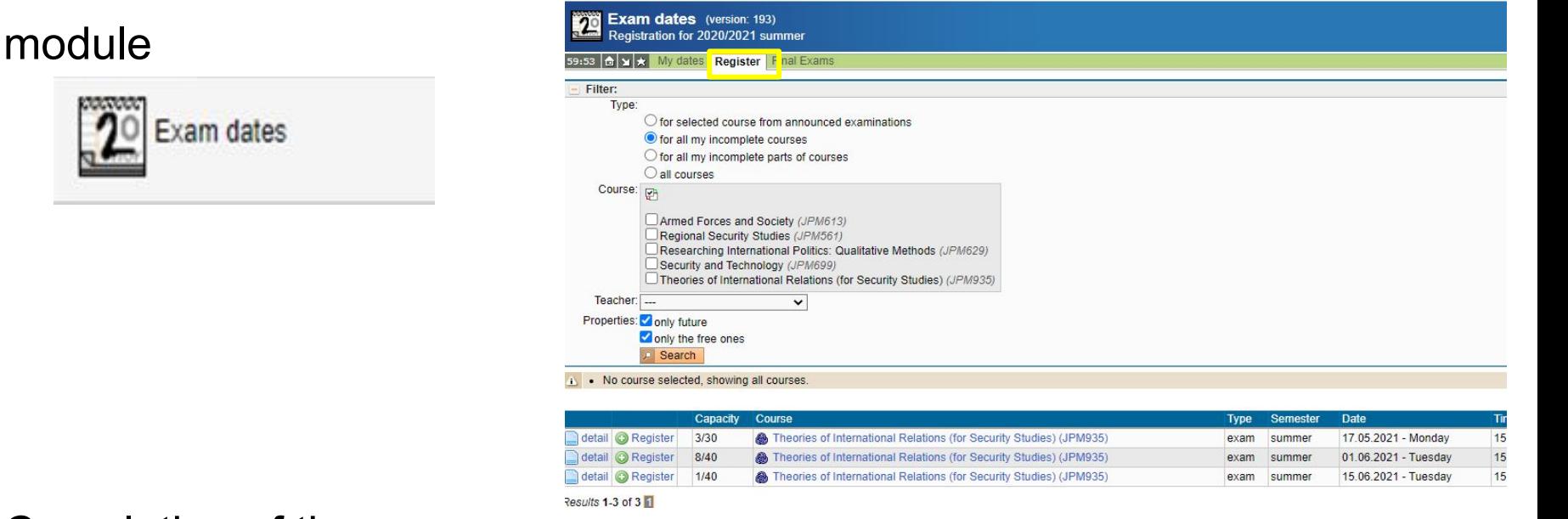

- **■** Completion of the courses:
	- **By an exam** (registration via SIS)
	- By **an essay or other type of homework** (no need to register)

For more information click [here](https://fsv.cuni.cz/en/en/exchange/life/practical-information/exams_grading).

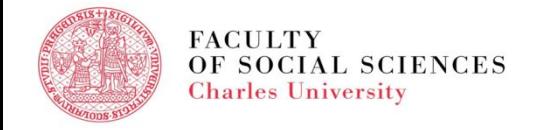

# **SIS - EXAM RESULTS**

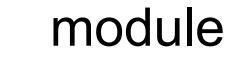

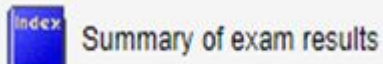

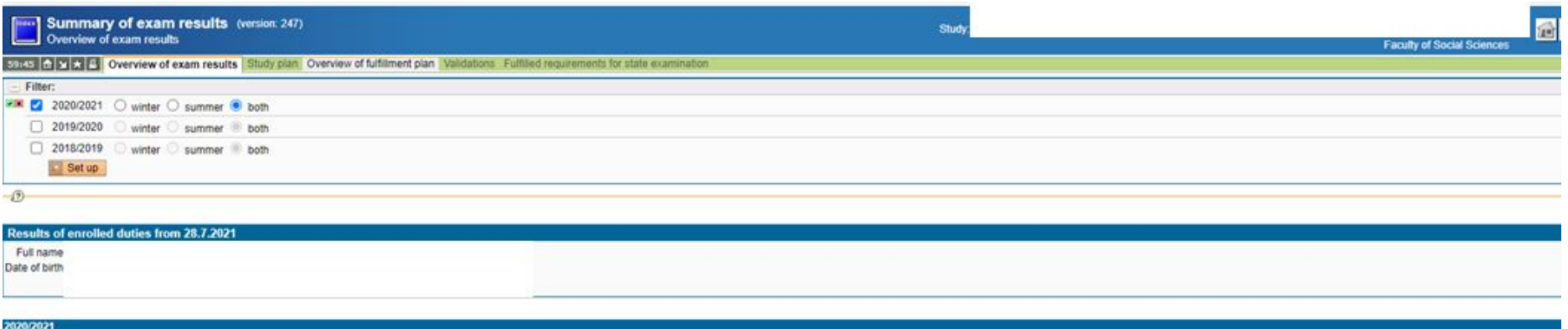

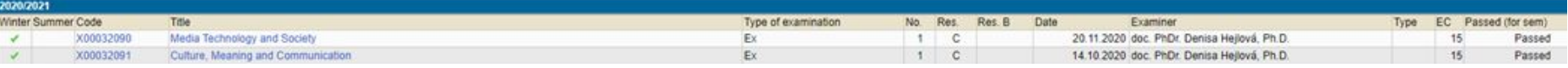

- Completion of the courses:
	- Grading system at the Faculty of Social Sciences A F
	- **Some courses are non-graded (only Pass/Fail no grade)**

For more information click [here.](https://fsv.cuni.cz/en/en/exchange/life/practical-information/exams_grading)

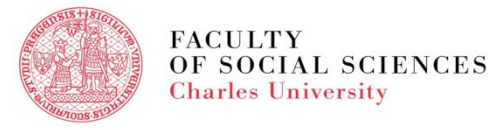

### **SIS - SUMMARY**

- login data will be received (student personal number, set up password in CAS)
- link to SIS to be found on [the faculty webpage](https://fsv.cuni.cz/en)
- the modules used by students -

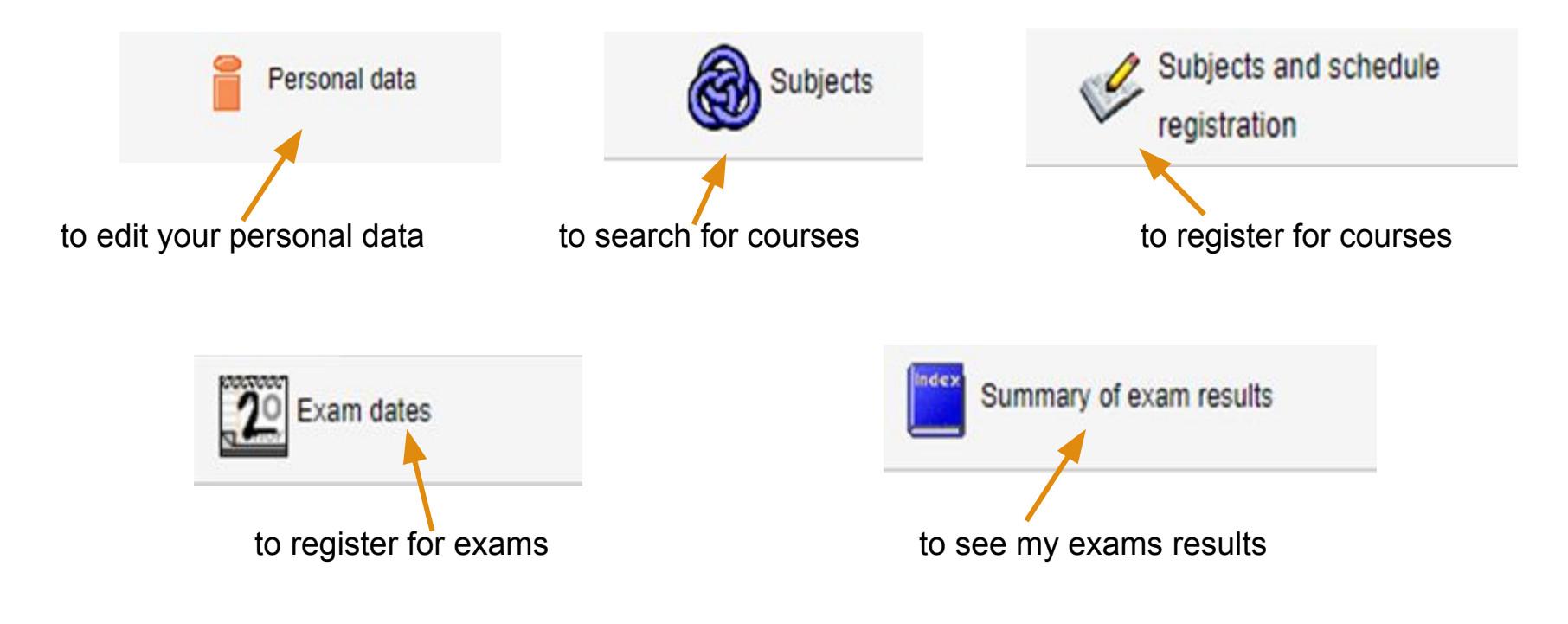

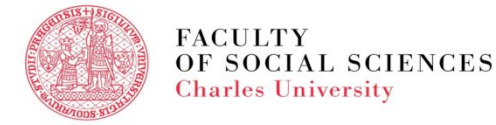

### **PLEASE REMEMBER!**

- SIS is your best friend!
- **.** If SIS can't help, ask your **IO** coordinator.
- **Read emails you receive from us.**

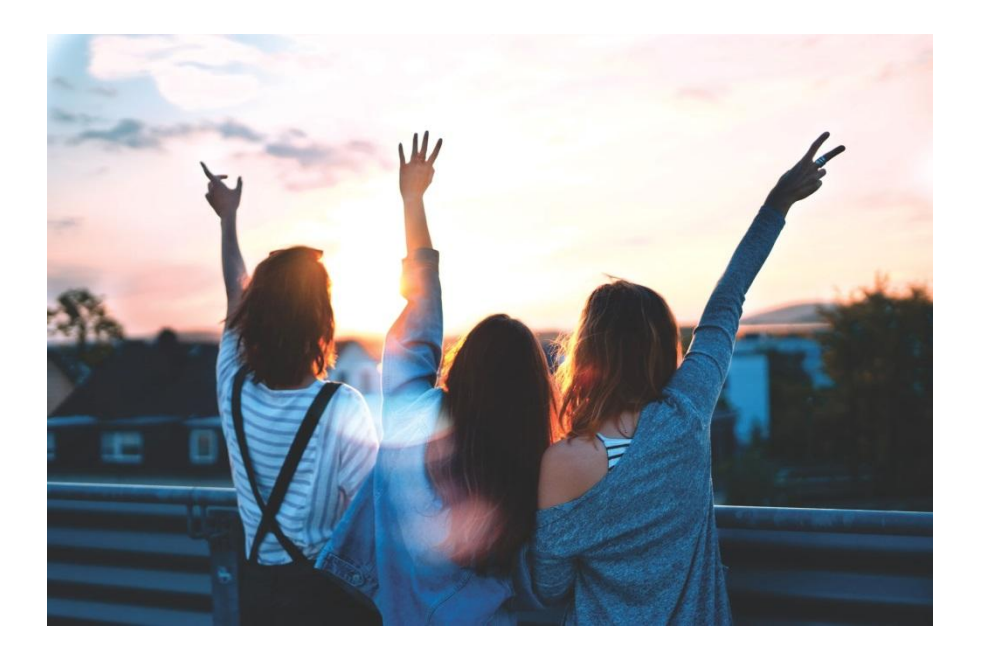

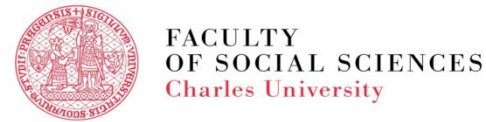

Thank you Enjoy your exchange!

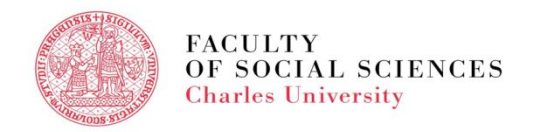